## Automate your IX's RS Config

Anurag Bhatia Hurricane Electric (AS6939) / BharatIX (AS137251)

# How to manage IX's Route Server config in 2018?

## Quick intro to peering at IXP

- Bilateral Peering Members connects on the "shared peering fabric" and interested peers "speak" to each other and configure BGP sessions between them
- 2. Multilateral Peering Members connects on the "shared peering fabric" and peer with the route server. Helps in reducing load of having BGP session with each & every member

## What a route server does...

- Exchanges routes without modifying next-hop and hence only routes are exchanged from the RS. Actual traffic stays direct across the switching fabric.
- 2. (Often desired) Exchanges routes transparently i.e does not injects it's ASN in the AS\_PATH.
- 3. (Often desired) RS does the route filtering based on IRR to avoid chances of route hijacks and route leaks.
- 4. (Often desired) RS does offers BGP community support so that members can limit the route announcement as per choice

### The Challenge

Offering route filtering based on IRR has a associated challenge that it must be automatically updated so that RS allows newer prefixes to be announced without manual updation.

Offering bgp communities to RS peers requires RS to have peer-specific export policy which can be harder to generate and manage by hand at scale.

# Solution?

IXP RS Config automation!
Use tools to automatically generate config and manage it for you.

## "Arouteserver Project"

Takes care of RS config for BIRD & OpenBGPD based route servers

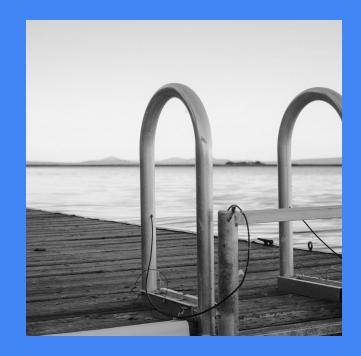

## Using arouteserver...

- 1. Setup the package & initialise it
- 2. Add peers details in the clients.yml
- 3. Generate the RS daemon config
- 4. Test the config ("configure check" in bird) and push it

## Setting up arouteserver

#### On Debian/Ubuntu:

```
apt-get install python-dev # for Python 2
apt-get install python3-dev # for Python 3
apt-get install bgpq3 # Needed for speaking to IRR

sudo apt-get install python-pip python-virtualenv
# setup a virtualenv
mkdir -p ~/.virtualenvs/arouteserver
virtualenv ~/.virtualenvs/arouteserver
source ~/.virtualenvs/arouteserver/bin/activate

pip install arouteserver
arouteserver configure
```

INNOG 1 - Anurag Bhatia - Hurricane Electric / BharatIX - Automate your IX's RS Config

## clients.yml

```
asns:
 AS22:
   as_sets:
     - "AS-AS22MAIN"
 AS33:
   as_sets:
     - "AS-AS33GLOBAL"
clients:
 - asn: 11
   ip: "192.0.2.11"
   cfg:
     filtering:
       irrdb:
         as_sets:
           - "AS-AS11NETS"
       INNOG 1 - Anurag Bhatia - Hurricane Electric / BharatIX - Automate your IX's RS Config
```

## Generating RS Config

```
arouteserver bird --ip-ver 4 -o /etc/bird/bird4.conf
arouteserver bird --ip-ver 6 -o /etc/bird/bird4.conf
To automate using cron (with check):
Warning: Use carefully!
arouteserver bird --ip-ver 4 -o /etc/bird/bird4.new && \
    bird -p -c /etc/bird/bird4.new && \
    cp /etc/bird/bird4.new /etc/bird/bird4.conf && \
    birdcl configure
```

INNOG 1 - Anurag Bhatia - Hurricane Electric / BharatIX - Automate your IX's RS Config

# BGP Community Support

There is out of box BGP Community support including informational as well as actionalable BGP Community Support

# Sample of BGP Communities offered by BharatIX in Mumbai

| Function                                                     | Standard      | Extended         | Large                |
|--------------------------------------------------------------|---------------|------------------|----------------------|
| Do not announce to any client                                | 0:65534       | rt:0:65534       | 137251:0:0           |
| Announce to peer, even if tagged with the previous community | 65534:peer_as | rt:65534:peer_as | 137251:1:peer_as     |
| Do not announce to peer                                      | 0:peer_as     | rt:0:peer_as     | 137251:0:peer_as     |
| Prepend the announcing ASN once to peer                      | 65511:peer_as | rt:65511:peer_as | 137251:101:peer_as   |
| Prepend the announcing ASN twice to peer                     | 65512:peer_as | rt:65512:peer_as | 137251:102:peer_as   |
| Prepend the announcing ASN thrice to peer                    | 65513:peer_as | rt:65513:peer_as | 137251:103:peer_as   |
| Prepend the announcing ASN once to any                       | 65501:65534   | rt:65501:65534   | 137251:101:0         |
| Prepend the announcing ASN twice to any                      | 65502:65534   | rt:65502:65534   | 137251:102:0         |
| Prepend the announcing ASN thrice to any                     | 65503:65534   | rt:65503:65534   | 137251:103:0         |
| Add NO_EXPORT to peer                                        | 65281:peer_as | rt:65281:peer_as | 137251:65281:peer_as |
| Add NO_ADVERTISE to peer                                     | 65282:peer_as | rt:65282:peer_as | 137251:65282:peer_as |

INNOG 1 - Anurag Bhatia - Hurricane Electric / BharatIX - Automate your IX's RS Config

## Other key features worth mentioning

- 1. Out of box support for ROAs
- 2. Support for GRACEFUL\_SHUTDOWN of BGP sessions
- 3. Integration with peeringdb to pull AS-SET config for the peers
- 4. Integration with IXP Manager!
- 5. Full IX RS config generatin based on peeringdb record of IXP
- Ansible role for configuration via ansible playbooks
   INNOG 1 Anurag Bhatia Hurricane Electric / BharatIX Automate your IX's RS Config

### References

- 1. Arouteserver project on github <a href="https://github.com/pierky/arouteserver">https://github.com/pierky/arouteserver</a>
- 2. Arouteserver project documentation <a href="https://arouteserver.readthedocs.io/en/latest/index.html">https://arouteserver.readthedocs.io/en/latest/index.html</a>
- 3. Ansible role <a href="https://github.com/pierky/ansible-role-arouteserver">https://github.com/pierky/ansible-role-arouteserver</a>
- 4. IXP Manager <a href="https://www.ixpmanager.org/">https://www.ixpmanager.org/</a>
- 5. BharatIX <u>www.bharatix.net</u>

## Thanks!

Questions:

anurag@he.net he.net

anurag@bharatix.net www.bharatix.net

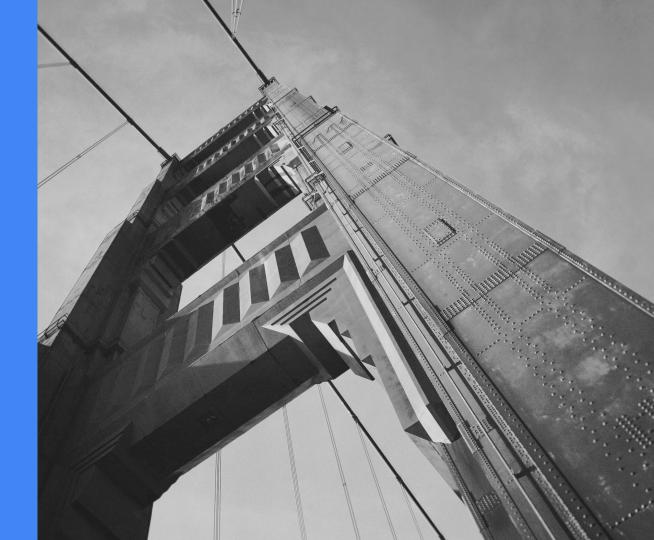